Sveučilište <sup>u</sup> ZagrebuPMF – Matematički odsjek

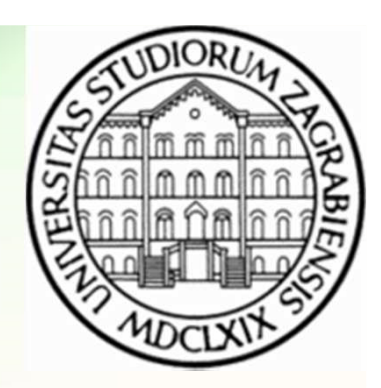

# Mreže računala

Vježbe 10

Zvonimir BujanovićSlaven KožićVinko Petričević

#### Zadatak 1

• Koristeći HTML i CSS, organizirajte sadržaj web-stranicekao na slici:

#### **Naslov web-stranice**

Lorem ipsum dolor sit amet, consectetur adipiscing elit, sed do eiusmod tempor incididunt ut labore et dolore magna aliqua. Ut enim ad minim veniam, quis nostrud exercitation ullamco laboris nisi ut aliquip ex ea commodo consequat. Duis aute irure dolor in reprehenderit in voluptate velit esse cillum dolore eu fugiat nulla pariatur. Excepteur sint occaecat cupidatat non proident, sunt in culpa qui officia deserunt mollit anim id est laborum

Lorem ipsum dolor sit amet. consectetur adipiscing elit, sed do eiusmod tempor incididunt ut labore et dolore magna aliqua. Ut enim ad minim veniam, quis nostrud exercitation ullamco laboris nisi ut aliquip ex ea commodo consequat. Duis

Lorem ipsum dolor sit amet, consectetur adipiscing elit, sed do eiusmod tempor incididunt ut labore et dolore magna aliqua. Ut enim ad minim veniam, quis nostrud exercitation ullamco laboris nisi ut aliquip ex ea commodo consequat. Duis aute irure dolor in reprehenderit in voluptate velit esse cillum dolore eu fugiat nulla pariatur. Excepteur sint occaecat cupidatat non proident, sunt in culpa qui officia deserunt mollit anim id est laborum

## Zadatak 2

• Koristeći HTML i CSS, napravite padajući izbornik kao na slici (kad mišem prijeđemo iznad "About" otvori se podizbornik):

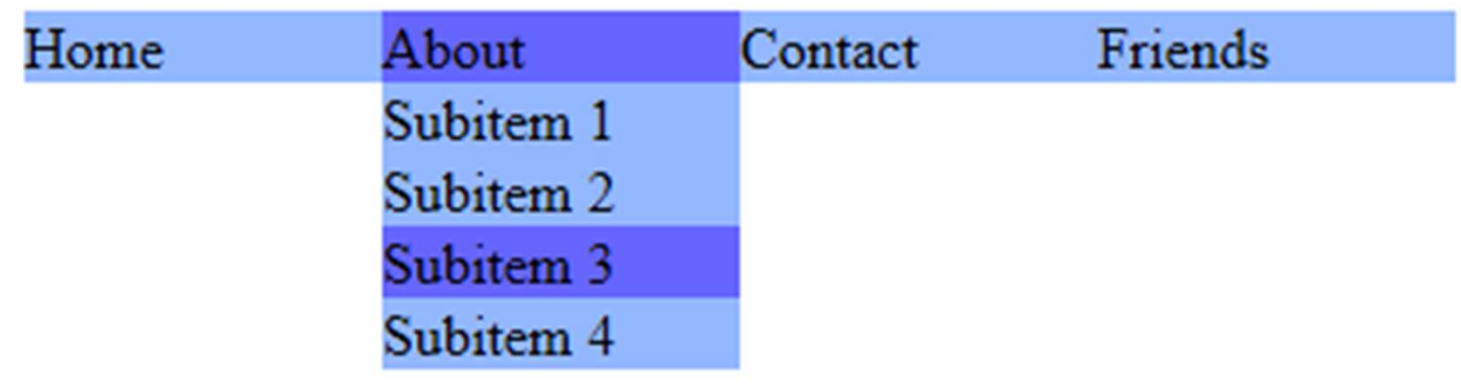

• Uputa: trebat će vam neka CSS svojstva koja nisu navedena u vježbama (position, top).

## HTML5

- Novi standard, finaliziran u 2014.
- Kompatibilan s ranijim standardima (X)HTML-a.
- Koristi "opušteniju" sintaksu nego XHTML, npr.
	- nije nužno zatvoriti sve tagove,
	- mogu se koristiti i velika i mala slova za tagove i slično.
- Dobro prihvaćen u novijim browserima.
- Novosti koje HTML5 uvodi u API (kojeg koristi JavaScript – vidi iduće vježbe) su puno veće nego sami popis novih elemenata.

## HTML5

- Promjenjen i pojednostavljen DOCTYPE:
	- <!DOCTYPE html>
- Novi tagovi podržavaju tipičnu strukturu web-stranice:
	- <nav>, <header>, <footer>, <aside>
	- <section>, <article>
- Novi tagovi omogućavaju jednostavno uključivanje multimedijskih elemenata bez dodataka poput Adobe Flash Playera:
	- <audio>, <video>

#### CSS3

- Nije finaliziran kao standard.
- Nadskup prethodnog standarda CSS2.1.
- Dodaje nekoliko novih selektora i mnoštvo novih svojstava, vidi http://www.w3schools.com/cssref/default.asp
- Podrška u browserima jako varira ovisno o svojstvu, vidi http://caniuse.com/

CSS3

• Neka svojstva su i prije standardizacije prihvaćena u pojedinim browserima, tada se prefix -moz-, -webkit-, -ms-, -chrome-, -ododaje ispred imena svojstva, npr.

background-color: #42c264; background-image: -webkit-linear-gradient(#4fec50, #42c264);background-image: -moz-linear-gradient(#4fec50, #42c264);background-image: -o-linear-gradient(#4fec50, #42c264); background-image: -ms-linear-gradient(#4fec50, #42c264); background-image: -chrome-linear-gradient(#4fec50, #42c264);background-image: linear-gradient(#4fec50, #42c264);

- "Kaskadirajuća" priroda CSS-a tada osigurava da se u svakom browseru primijeni ispravno pravilo.
- Postoje i elegantnija rješenja pomoću JavaScript-a, vidi http://modernizr.com/

#### CSS3 – Neke istaknutije novosti

•Detekcija veličine ekrana:

```
@media screen and (max-width: 960px){
body { background-color: red; }}
@media screen and (max-width: 768px){

body { background-color: orange; }}
```
•Moguće i u HTML5:

```
<link rel="stylesheet" media="screen and (orientation: 
portrait) and (min-width: 800px)" href="800wide-portrait-
screen.css" />
```
### CSS3 – Web fontovi

•Korištenje proizvoljnih korisničkih fontova.

```
@font-face{

font-family: 'BebasNeueRegular';
src: url('BebasNeue-webfont.eot');font-weight: normal;font-style: normal;} 
h1 { font-family: 'BebasNeueRegular'; }
```
• Slično funkcioniraju i Google Web-fontovi, vidi

```
https://www.google.com/fonts:
```

```
<link href='http://fonts.googleapis.com/css?family=Roboto'rel='stylesheet' type='text/css'>...
h1 { font-family: 'Roboto'; }
```
## CSS3 – Neki vizualni efekti

- • Novi (opcionalni) parametar boje – "prozirnost" (alpha kanal)h1 { background-color: rgba(255, 255, 255, 0.8); }
- $\bullet$ Tekst i "kutije" mogu bacati sjenu i imati okrugle rubove:

```
h1 \{
text-shadow: 4px 4px 0px rgb(140, 50, 23); box-shadow: 0px 3px 5px #444444;border: 2px solid;
border-radius: 25px;}
```
 $\bullet$ Pozadina elementa može imati gradijentni prijelaz:

```
p { background: linear-gradient(90deg, #ffffff 0%, #e4e4e4 50%, #ffffff 100%); }
h1 { background: radial-gradient(25px 25px, ellipse cover, #ffffff 72%, #dddddd 100%); }
```